# **Télécommande BAES SATI connectée RJ45/Ethernet 0 625 20**

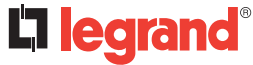

## **QR code d'enregistrement de la télecommande**

Étiquette QR Code

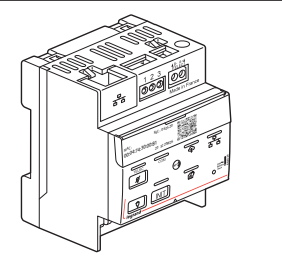

# **Caractéristiques techniques**

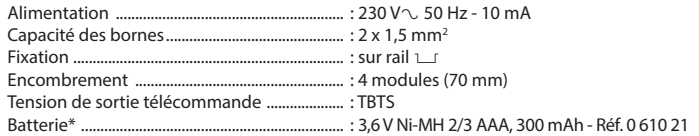

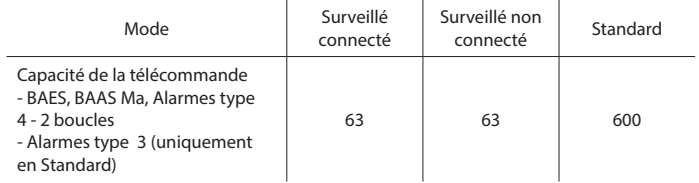

(\*) Pour le changement du Pack batterie consulter la fiche technique

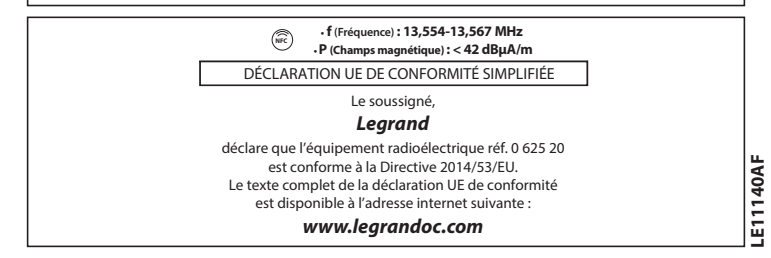

# **Description**

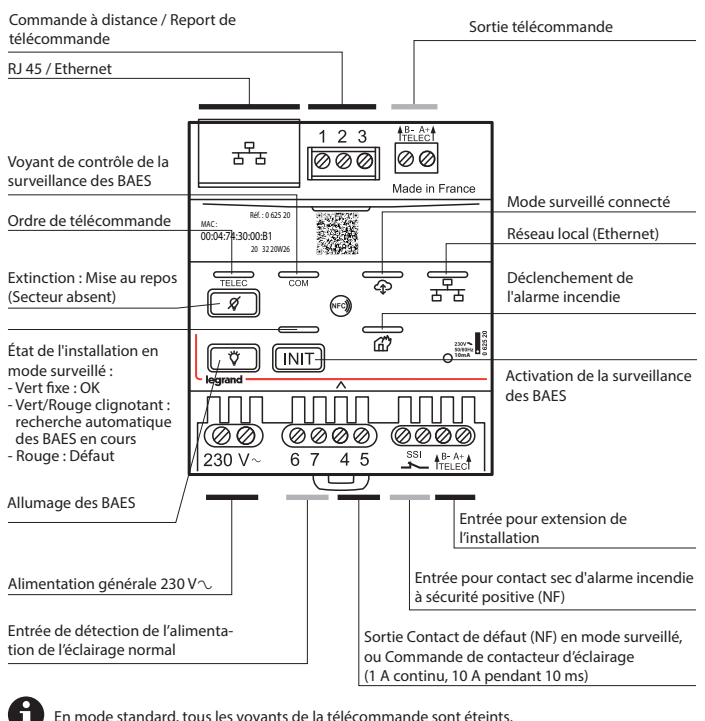

#### **Consignes de sécurité**

Ce produit doit être installé conformément aux règles d'installation et de préférence par un électricien qualifié. Une installation incorrecte et/ou une utilisation incorrecte peuvent entraîner des risques de choc électrique ou d'incendie. Avant d'effectuer l'installation, lire la notice, tenir compte du lieu de montage spécifique au produit.

Ne pas ouvrir, démonter, altérer ou modifier l'appareil sauf mention particulière indiquée dans la notice. Tous les produits **Legrand** doivent exclusivement être ouverts et réparés par du personnel formé et habilité par **Legrand**. Toute ouverture ou réparation non autorisée annule l'intégralité des responsabilités, droits à remplacement et garanties.

Utiliser exclusivement les accessoires de la marque **Legrand**.

## **Fonctionnalités**

#### **Mode surveillé connecté :**

- Contrôle à distance, sur l'application internet Legrand ERPconnecté(\*), de l'état d'une installation de BAES SATI connectés, BAES SATI adressables, BAES SATI AutoDiag, BAAS Ma ou Alarmes type 4 - 2 boucles.
- Alerte, et ouverture d'un contact sec de défaut de la télécommande (bornes 4 et 5), lorsque le nombre de produits en défaut dépasse un seuil, paramétrable dans l'application.

#### **Mode surveillé non connecté :**

- Signalisation sur un voyant et ouverture d'un contact sec de défaut de la télécommande (bornes 4 et 5), en cas de défaut d'un produit d'une installation de BAES SATI connectés, BAES SATI adressables, BAES SATI AutoDiag, BAAS Ma ou Alarmes type 4 - 2 boucles.
- **Mode standard :** Fonctionnalités réglementaires de télécommande (inclus également dans les modes  $\bullet$  et  $\bullet$  de base de la télécommande
- Commande (secteur absent) de mise au repos des BAES, BAAS Ma, Alarmes type 4 - 2 boucles et Alarmes type 3 (Règlement de sécurité des E.R.P. – article EC14)
- Pilotage du fonctionnement des [BAES+BAEH] et DBR dans les E.R.P. comportant des locaux à sommeil des Espaces d'Attente Sécurisés (E.A.S)
- Autres configurations de mise au repos et fonctionnalités supplémentaires (voir §4)

(\*) **legrand ERPconnecté** est une application internet qui permet d'obtenir plus de détails sur l'état et les éventuels défauts de votre installation (par référence et type de défauts). Pour l'utiliser, se reporter aux explications du Guide Technique, téléchargeable sur la page de l'e-catalogue Legrand relative à la référence 062520.

Par défaut, la télécommande est configurée en mode standard.

### **1. Installation de la télécommande en Mode Surveillé Connecté (63 BAES max.)**

#### **1.1. Câblage de la télécommande**

Voir les différentes configurations de câblage au §3

- **1.2. Activation de la surveillance de l'état des BAES**
	- Test de la bonne connexion des BAES sur la ligne de télécommande
		- o Appuyer simultanément sur les touches  $\sqrt{|\mathbf{N}\mathbf{T}|} \& \sqrt{\mathbf{\nabla} \mathbf{V}}$  jusqu'à l'allumage du voyant  $e^{\sqrt{2\pi}}$  en vert
		- o Faire le tour de l'installation et vérifier sur chaque BAES que le voyant vert/jaune clignote alternativement (sinon vérifier la bonne connexion des fils de télécommande sur le BAES)
- Recherche automatique des BAES raccordés à la télécommande
	- o Appuyer brièvement sur la touche **FINIT** pour lancer la recherche automatique (le temps d'attente est fonction du nombre de BAES, de quelques minutes au minimum jusqu'à 20 minutes maximum pour la capacité maximale de 63 BAES)
	- o Lorsque la recherche automatique des BAES s'est réalisée avec succès, le

voyant d'état  $\sqrt{N}$  devient vert et le voyant  $\sqrt{N}$  clignote

o Sinon, consulter le Guide des signalisations et de résolution des problèmes au §5

## **1.3. Activation de la connexion de la télécommande**

Branchement du câble réseau Ethernet

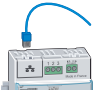

- o Vérifier la présence d'activité réseau (voyant réseau orange actif) ਸੰਸ਼ਿet que le voyant  $\widehat{\Phi}$  flashe lentement
- o Sinon suivre les indications du Guide des signalisations et de résolution des problèmes au §5

 $\Rightarrow$  Appuyer longuement sur la touche  $\boxed{\mathscr{D}}$  de la télécommande (environ 5 secondes) jusqu'à ce que le voyant  $\overline{\mathcal{D}}$  clignote rapidement

 $\Rightarrow$  Vous disposez alors de 15 minutes à partir du clignotement rapide du voyant  $\overline{\odot}$  pour effectuer les opérations ci-dessous :

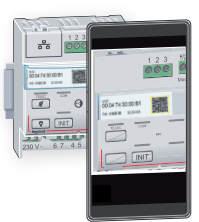

- o Lire le QR code<sup>(\*)</sup> sur le porte étiquette de la télécommande avec l'appareil photo de votre smartphone (sans le prendre en photo), ou avec une application de lecture de QR code(**\***) (téléchargeable dans votre Google Play Store ou Apple Store), jusqu'à l'affichage à l'écran du lien vers un formulaire d'enregistrement de votre télécommande
- o Si votre smartphone n'est pas connecté à internet à l'endroit où est installée la télécommande, trouver un endroit où votre smartphone pourra se connecter à internet et lire le QR Code d'enregistrement en haut à gauche de la première page de la notice
- o Cliquer sur le lien pour ouvrir le formulaire d'enregistrement de la télécommande
- o S'authentifier avec un compte existant ou créer un nouveau compte
- o Ajouter un nouveau site et lui donner un nom, ou sélectionner un site existant, dans lequel la télécommande a été installée
- o Donner un nom à la télécommande si besoin
- o Cliquer sur ENREGISTRER
- o Si le voyant  $\overline{\mathcal{B}}$  s'arrête de clignoter et reste allumé en permanence, l'opération de connexion de la télécommande s'est réalisée avec succès.

o Sinon suivre les indications du Guide des signalisations et de résolution des problèmes au §5

(\*) En cas de difficulté de lecture du QR code de la télécommande, ou d'ouverture du formulaire d'enregistrement après lecture du QR code sur la télécommande, scanner le QR Code ci-contre et cliquer sur le lien qui s'affiche à l'écran pour ouvrir le site internet ERPconnecté.

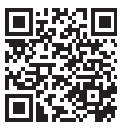

Sinon se connecter directement à l'application internet Legrand ERPconnecté en saisissant l'adresse erpconnecte.legrand.fr sur votre navigateur internet et suivre les indications du Guide Technique de la télécommande connectée (téléchargeable sur la page de l'e-catalogue Legrand relative à la référence 0 625 20), pour procéder à l'activation de la connexion de votre télécommande.

Pour installer l'application internet Legrand ERPconnecté avec les autres applications de votre smartphone, cliquer sur "Installer l'application" sur la page d'accueil et d'authentification.

### **1.4. Exploitation**

 $\Rightarrow$  Pour la description des fonctionnalités et de l'utilisation de l'application internet Legrand ERPconnecté, consulter le Guide Technique de la télécommande connectée ou visualiser le tutoriel "Comment surveiller à distance vos installations de BAES grâce à la Web app Legrand ERPconnecté ?", téléchargeables sur la page de l'e-catalogue Legrand relative à la référence 0 625 20.

### **2. Installation de la télécommande en mode surveillé non connecté**

#### **2.1 Câblage de la télécommande**

 Voir les différentes configurations de câblage au §3 (ne nécessite pas le raccordement de la prise RJ45)

#### **2.2 Activation de la surveillance de l'état des BAES**

 Réaliser uniquement les opérations du §1.2 relatives à l'activation de la surveillance des BAES

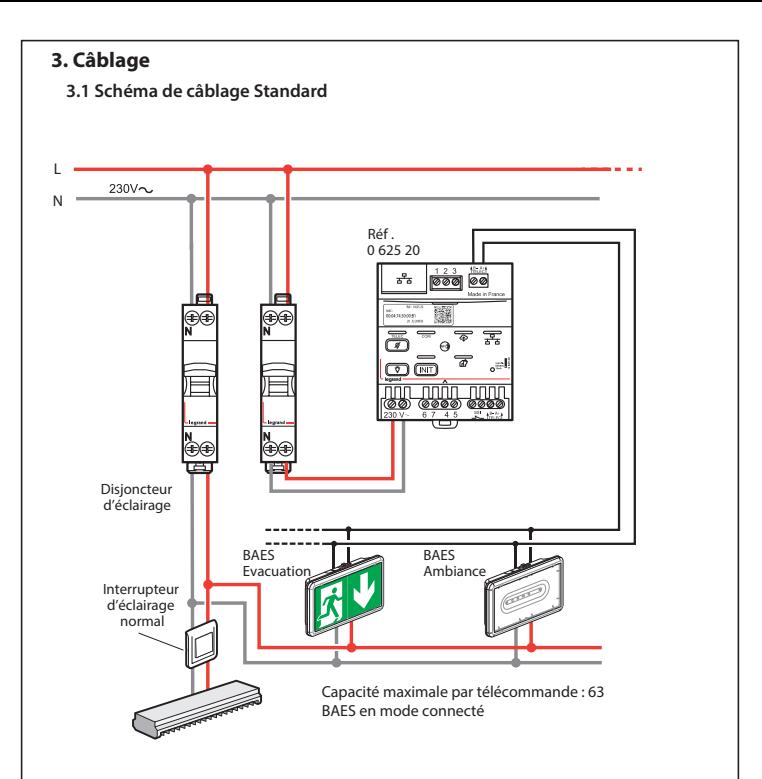

# **Recyclage**

Ce symbole indique qu'en fin de vie, le produit doit être collecté séparément des autres déchets et remis à un centre de collecté agréé dans le respect des normes et dispositions légales en vigueur dans les pays de l'UE, pour prévenir les effets indésirables sur l'environnement et la santé des personnes. L'élimination abusive du produit est passible des sanctions prévues par la loi. Il est recommandé de s'assurer que dans le pays où le produit est utilisé, ce dernier est soumis aux réglementations WEEE/DEEE

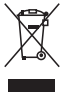

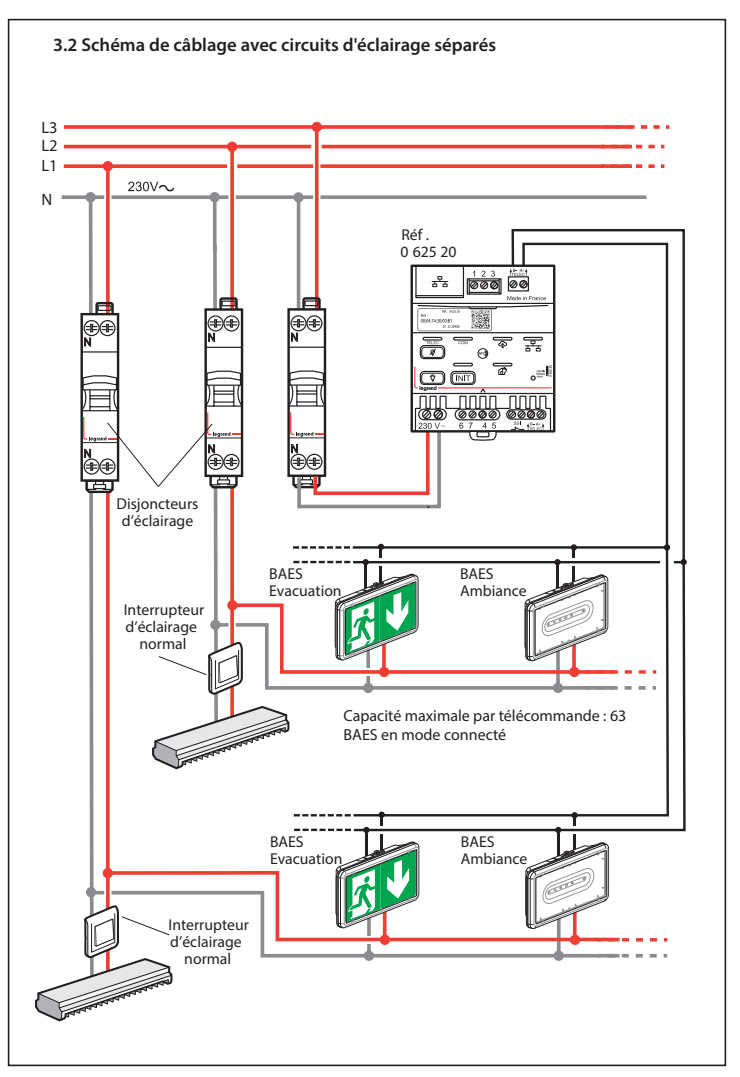

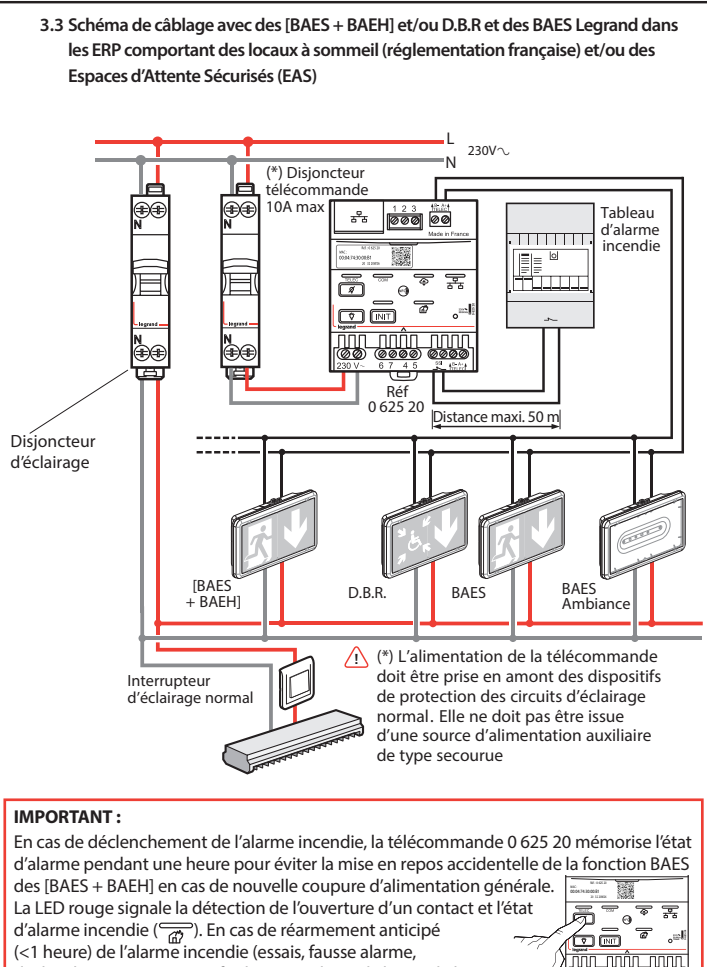

déclenchement intempestif), désactiver l'état d'alarme de la

télécommande en appuyant sur la touche  $\lceil \mathcal{F} \rceil$ 

Pour éteindre les BAES, un nouvel appui sur la touche  $\sqrt{\alpha}$  est nécessaire.

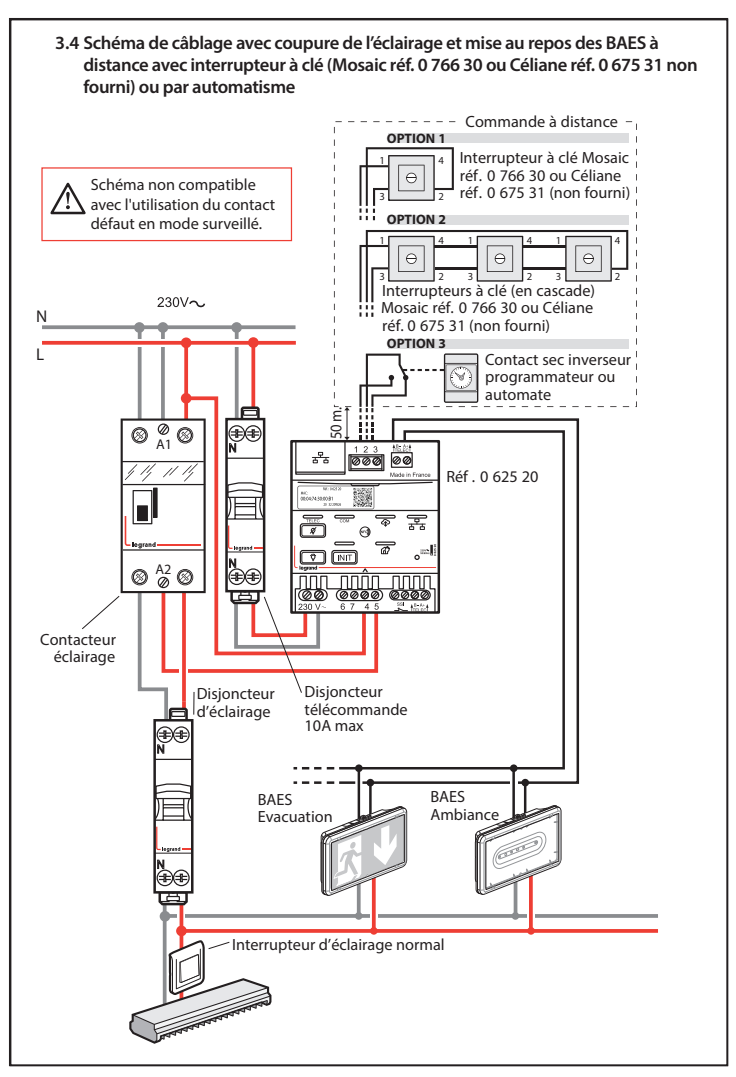

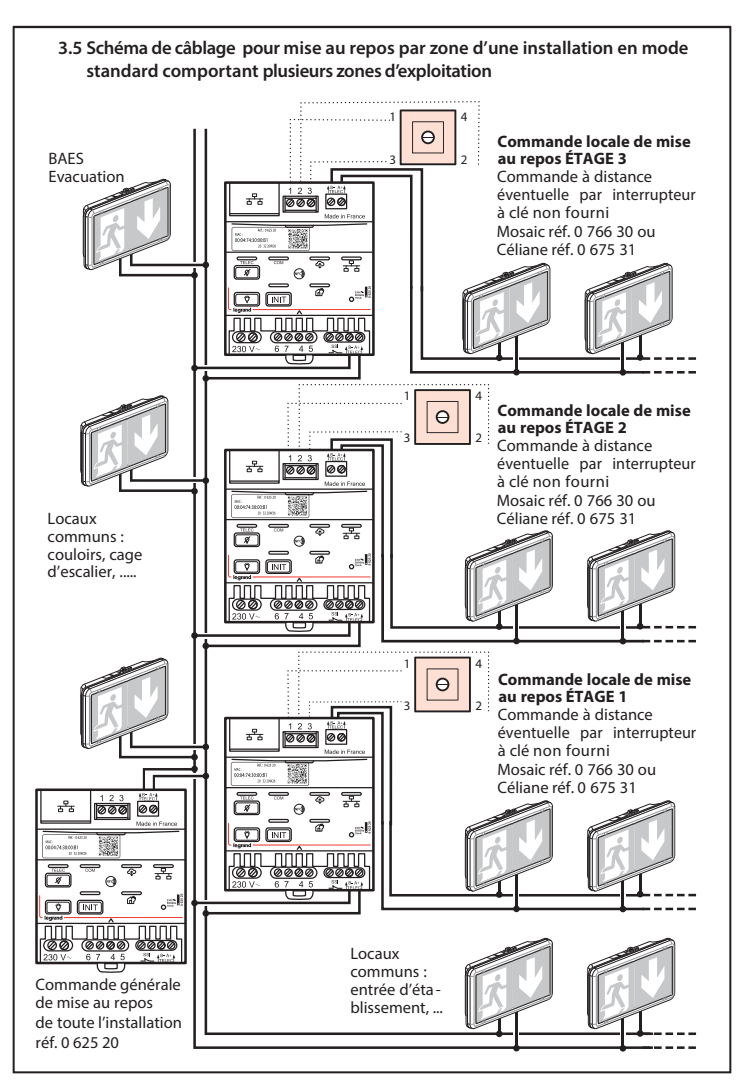

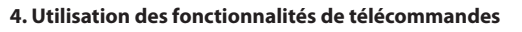

**• Mise au repos des BAES, secteur absent (Règlement de sécurité des E.R.P. – article EC14)**

1) Arrêt d'exploitation de l'établissement : mise hors tension de l'éclairage normal.

- Un appui sur la touche  $\boxed{\mathscr{D}}$  met les BAES au repos (évite de décharger les accumulateurs après interruption volontaire de l'éclairage normal).

- Un appui sur la touche  $\boxed{\ddot{\circ}}$  remet les BAES en fonctionnement.

Ces deux commandes sont confirmées par l'allumage de la LED verte ( $\sqrt{1-\epsilon}$ ).

2) Reprise d'exploitation de l'établissement : remise sous tension de l'éclairage normal - Les blocs se remettent automatiquement à l'état de veille.

### **• Vérification de l'allumage des BAES**

À tout moment, la télécommande 0 625 20 permet d'allumer tous les BAES de la marque Legrand pour vérifier leur bon fonctionnement, sans interrompre l'éclairage de l'établissement.

- Un appui sur la touche  $\boxed{\circled{v}}$  met les BAES en fonctionnement de secours.
- Un appui sur la touche  $\mathbb{Z}$  remet les BAES en veille (fin de la vérification).

### **• Modification de l'heure de test de l'ensemble des BAES**

Dans certains cas, pour des raisons d'exploitation (cinémas, salles de spectacles …), il est possible de choisir une heure de test particulière pour l'ensemble des BAES de l'installation.

À la nouvelle heure de test choisie, appuyer simultanément sur les deux touches  $\boxed{\overline{v}}$  et  $\boxed{\overline{s}}$ 

jusqu'à l'allumage de la LED verte ( $\sqrt{m_{\text{E}}c}$ ).

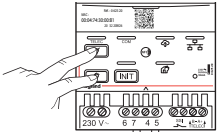

00:04:74:30:00:B1

سساليف

nnîn nnn

**Nota :** Le jour des tests sera fixé aléatoirement pour chacun des BAES, afin de garantir qu'un minimum de BAES ne se testent pas en même temps.

#### **. Pour les ERP comportant des locaux à sommeil.**

### **Cette télécommande permet :**

- de commander la mise au repos automatique de la fonction BAES d'évacuation des [BAES + BAEH] en cas d'interruption de l'alimentation générale,
- de commander l'allumage de la fonction BAES d'évacuation des [BAES + BAEH] en cas d'alarme générale, en l'absence d'alimentation générale,
- de signaler localement, par LED rouge ( ), la détection de l'ouverture du contact et l'état de l'alarme incendie.

### **Pour les ERP comportant des Espaces d'Attente Sécurisés (EAS) :**

- permet l'allumage des BAES D.B.R (Dispositif de Balisage Renforcé) en cas d'alarme incendie.

### **Cette télécommande permet aussi :**

- de commander en une seule manœuvre, à distance, la coupure de l'éclairage normal et la mise au repos des BAES (par interrupteur à clé Mosaic réf. 0 766 30 ou Céliane réf. 0 675 31, non fourni),
- de commander la mise au repos automatique des BAES après coupure volontaire de l'éclairage, schéma de câblage consultable dans le Guide Technique, téléchargeable sur la page de l'e-catalogue Legrand relative à la référence 062520,
- de commander la mise au repos par zone d'une installation comportant plusieurs zones d'exploitation,
- de commander les BAES connectés d'évacuation en clignotement secteur présent lors de l'ouverture du contact SSI (nouvelle fonctionnalité : visibilité augmentée). Seuls les produits d'éclairage de sécurité "BAES SATI Connectés" sont concernés.

## **Accessoires**

Report de télécommande à l'aide de la référence 0 609 48

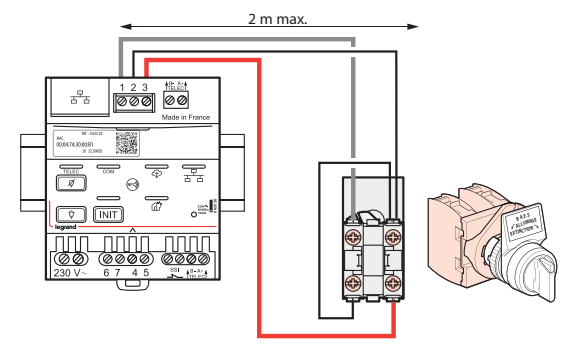

5. Guide des signalisations & de résolution des problèmes **5. Guide des signalisations & de résolution des problèmes**

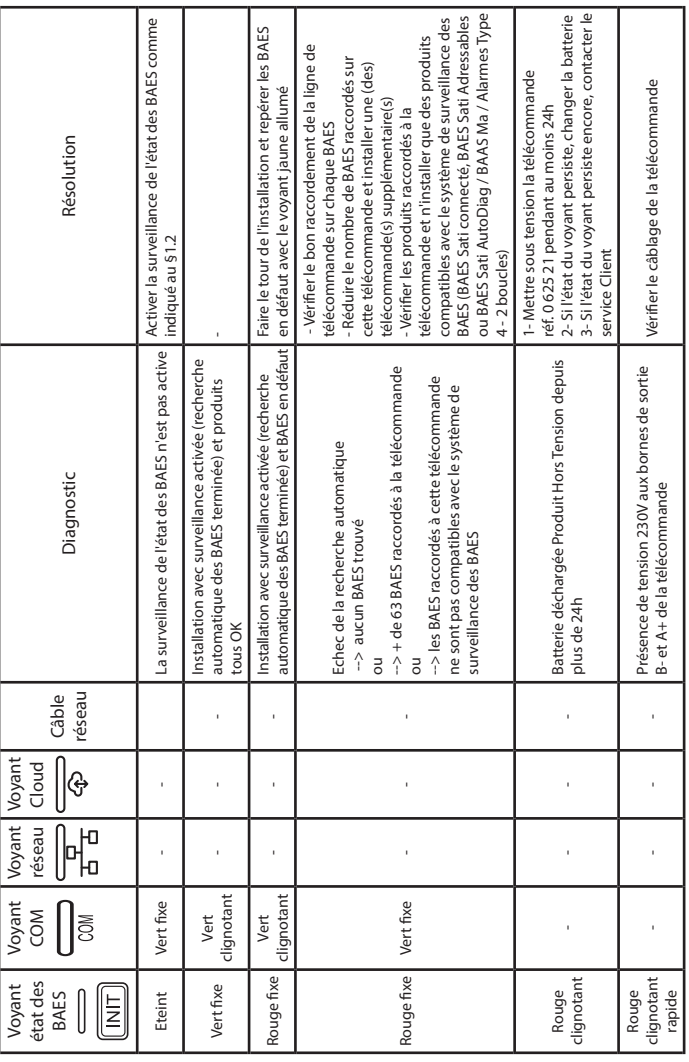

5. Guide des signalisations & de résolution des problèmes (suite) **5. Guide des signalisations & de résolution des problèmes (suite)**

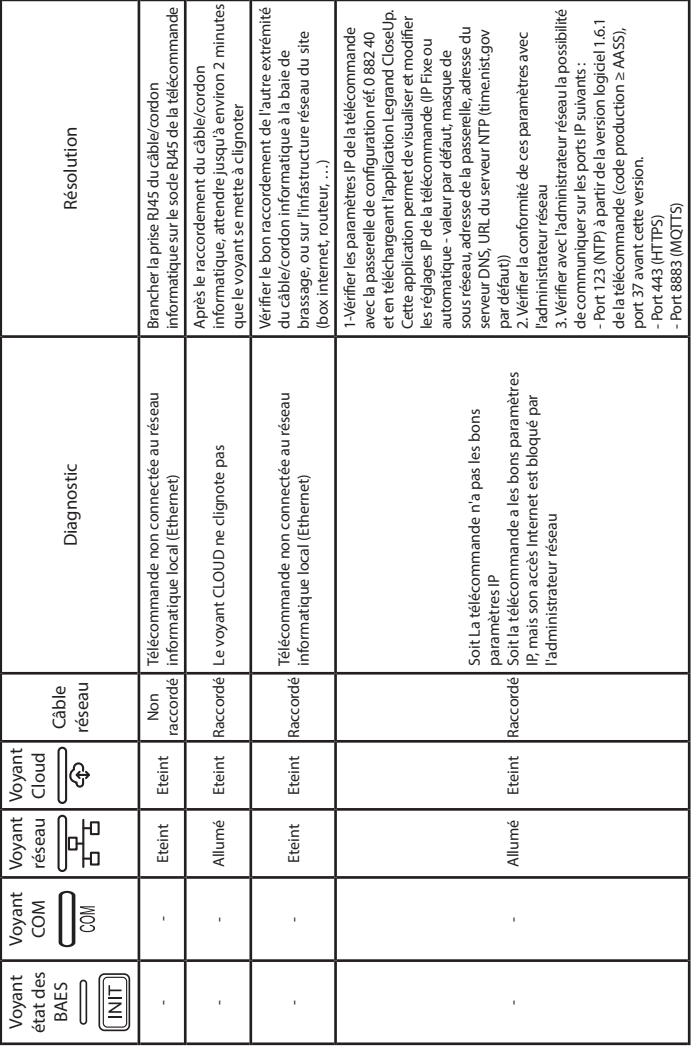

5. Guide des signalisations & de résolution des problèmes **5. Guide des signalisations & de résolution des problèmes**

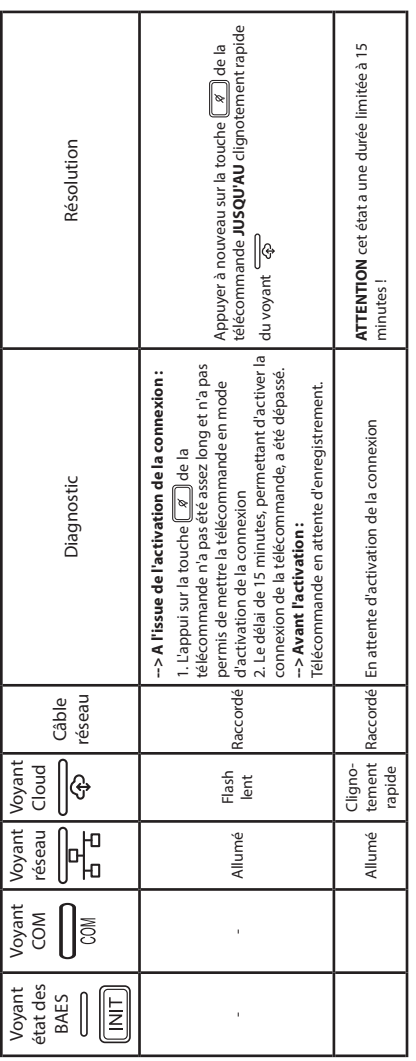